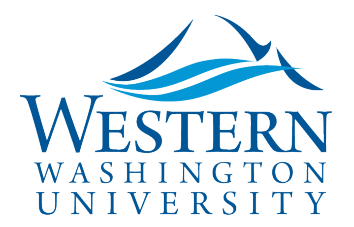

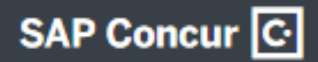

## Travel Services

## Delegate Basics

## **A Delegate may:**

- $\triangleright$  Prepare Travel Authorization Requests and Expense Reports (perform data entry) for others
- $\triangleright$  Receive document status change notifications
- $\triangleright$  Receive approval notifications and approve on behalf of another approver, OR
- $\triangleright$  Receive approval notifications and Preview (checkmark reviewed) before the approver

**To Act as a Delegate:** Log in to [Concur](https://nam03.safelinks.protection.outlook.com/?url=https%3A%2F%2Fwww.concursolutions.com%2FUI%2FSSO%2Fp0086058ckdq&data=02%7C01%7Cparsons3%40wwu.edu%7C1be9dbd190b9456822cd08d779a1bf33%7Cdc46140ce26f43efb0ae00f257f478ff%7C0%7C0%7C637111607905793701&sdata=vkurXwM03GYleuTfpC2hz7YBSAGyLISjYvOMVrzfXnQ%3D&reserved=0). You may need to log in through [MyWestern](https://mywestern.wwu.edu/) with your universal ID first.

- 1. In the drop-down upper-right of the Concur dashboard, **click Profile**
- 2. Begin typing the traveler's name below to search and select from the list field under **Acting as other user:**

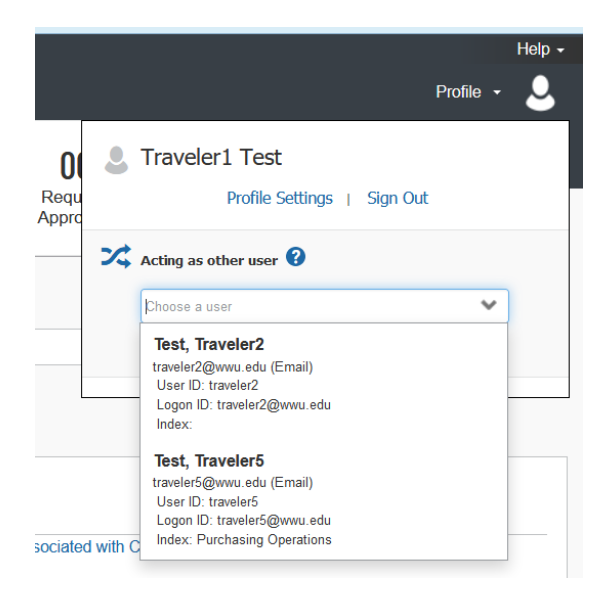

- **If you do not have** the Acting as other user option or the traveler's name does not come up in the search, **the traveler must assign you as a delegate** in their Profile Settings. Travel Services can also enable delegate permissions.
- 3. Click **Start Session**. You are now acting as a delegate for this user, shown by the green label "Acting as  $\dots$ ":

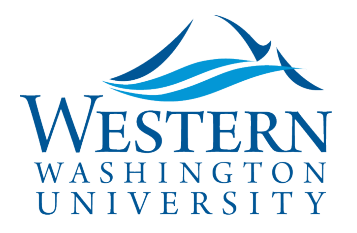

## Travel Services

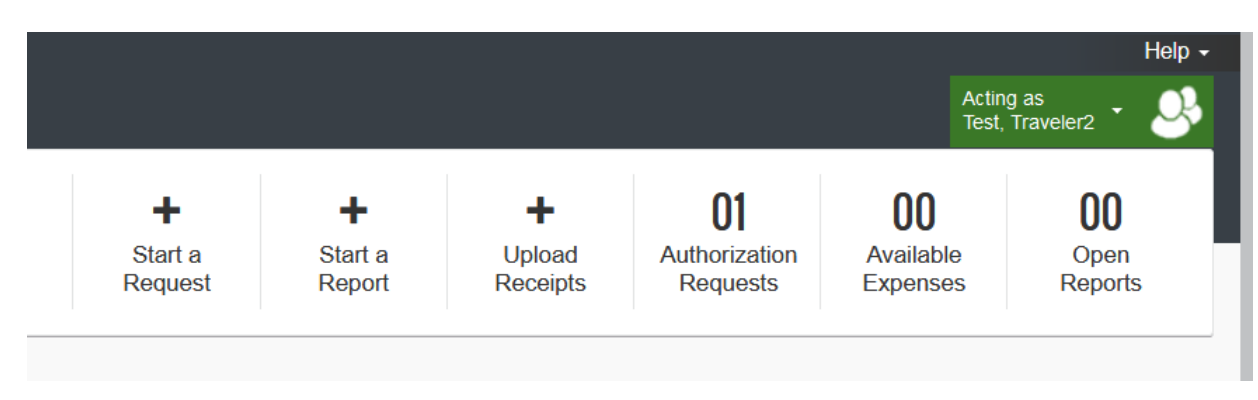

4. To return to working for yourself, click label Acting As . . . and Done Acting for others

**Users may Review/Assign Delegates** by clicking on **Request or Expense Delegates** in Profile Settings. Permissions are separated by tabs: Delegates and Delegate For. Delegate updates are the **same in both Request and Expense:**

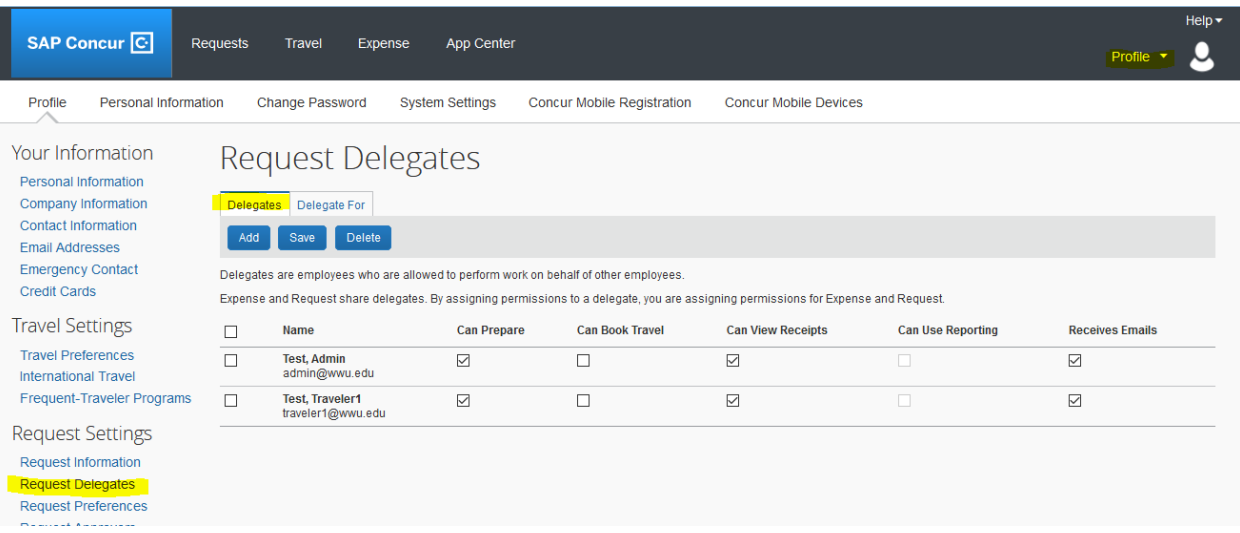

- $\triangleright$  You can delete travelers from your Delegate For tab. Travelers must add delegates in their own profiles. Travel Services can also enable delegate permissions.
- Check boxes for appropriate permissions for your Delegates: **Can Prepare, Can Book Travel and Receives Emails**
- **Approvers may delegate approval permissions** for a temporary or permanent time period; check Can Approve and Receives Approval Emails box. **Previewer**- may view and mark as Previewed for the Approver
- Remember to click **Save** after any addition or change